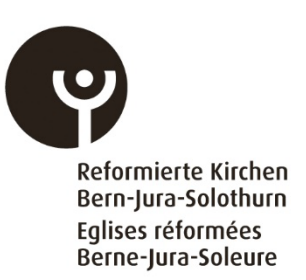

# **4. FINSTA**

# **Guide rapide Saisie des indicateurs financiers (FINSTA)**

Ces brèves instructions fournissent aux entités de saisie des informations utiles leur permettant de saisir de manière fiable et sécurisée les indicateurs financiers des paroisses.

La description suivante donne un aperçu des différentes fonctions de l'outil de saisie, notamment de la saisie des indicateurs financiers et des fonctions de menu «Rapport» et Clôture».

# **Connexion**

Saisissez votre **adresse électronique** sous "comptes externes" et sélectionnez le module "**FINSTA**".

#### Demandez votre code PIN via la fonction «**Informations de connexion oubliées?»**

Une seule connexion est possible par unité de saisie (adresse électronique et code PIN). Si plusieurs personnes doivent pouvoir saisir les indicateurs financiers, elles peuvent se transmettre les données de connexion.

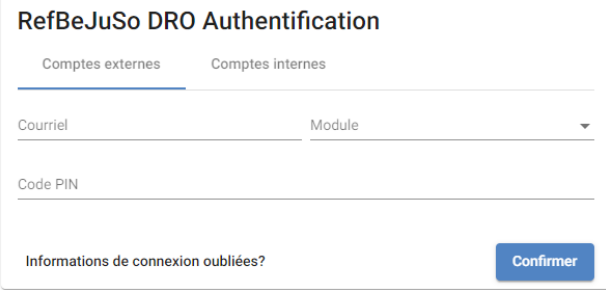

# **Liste de menus**

La liste des menus située à gauche de l'écran contient les différents menus de navigation dans l'outil de saisie. Dans le sous-menu «Introduction» se trouve une explication concernant la saisie en général. Des informations plus spécifiques sur la saisie, le rapport et la clôture se trouvent dans les sous-menus correspondants.

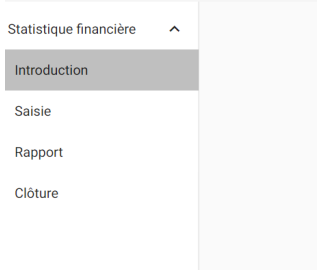

#### **Année de saisie, modifier le compte**

Dans la zone supérieure droite de l'écran de l'outil, l'année de saisie correspondante doit être sélectionnée. Le compte avec les informations sur la personne chargée de la saisie (prénom, nom, adresse courriel et langue) peut être édité à droite de la fonction «Année de saisie». La déconnexion s'effectue via le symbole avec la flèche pointant vers la droite.

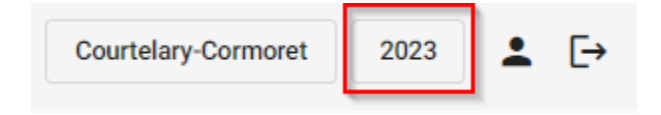

#### **Saisie des indicateurs financiers de plusieurs paroisses**

Il est possible de saisir avec un seul nom d'utilisateur (adresse courriel) les indicateurs financiers de plusieurs paroisses. Pour cela, les noms des paroisses concernées doivent être communiqués auparavant aux Services centraux des Eglises réformées Berne-Jura-Soleure. Il faut choisir dans la zone supérieure droite de l'écran de l'outil, après l'attribution et l'activation, la paroisse et l'année d'entrée correspondantes.

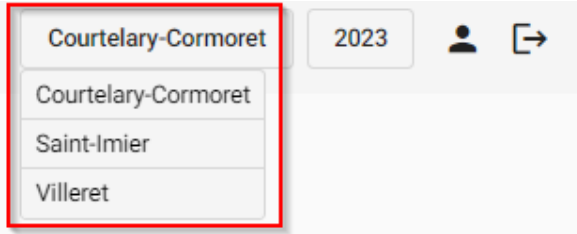

### **Saisie des indicateurs financiers:**

Les indicateurs financiers doivent être saisis dans le menu «Saisie». La plausibilité des indicateurs financiers saisis est vérifiée en continu. La section de menu «Rapport» permet d'exporter les indicateurs financiers dans un fichier Excel.

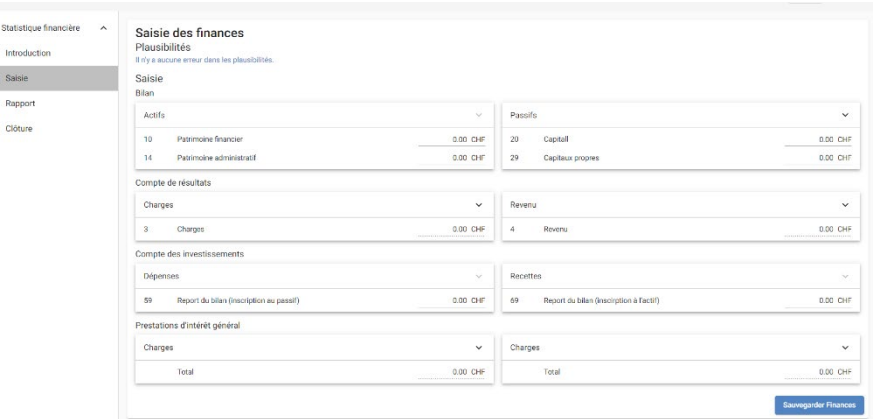

# **Rapport**

Dans le menu «Rapport», le total général de la paroisse, les prestations d'intérêt général par catégorie de prestation ainsi que le total des prestations d'intérêt général des paroisses peuvent être exportés dans un fichier Excel.

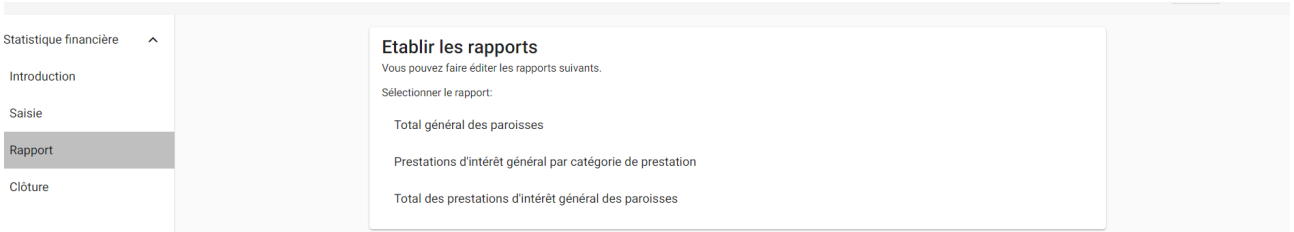

# **Clôture**

Le sous-menu «**Clôture**» permet de clôturer la saisie des indicateurs financiers. La clôture de la saisie ne peut être effectuée que si les critères de plausibilité sont remplis. La clôture ne peut être annulée.

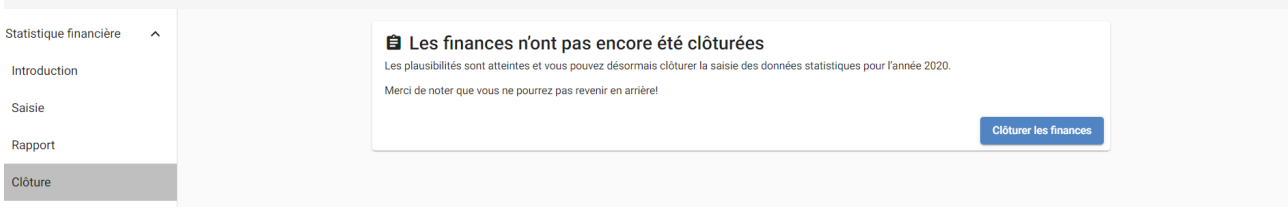

Il est possible d'interrompre la saisie en ligne des indicateurs financiers autant de fois que l'on le souhaite et de la reprendre plus tard. Il faut toutefois sauvegarder d'abord à chaque fois les données en cliquant sur le bouton «Sauvegarder Finances» en bas à droite:

Sauvegarder Finances

L'outil de saisie a été développé et optimisé pour les ordinateurs de bureau et les téléphones portables.

Le module 2 porte le nom de «FINSTA». Il s'agit d'une abréviation compréhensible pour les francophones et les germanophones formée des syllabes initiales de «finances» et de «statistiques».

Les questions ou les commentaires peuvent être envoyés à l'adresse électronique suivante:

**[finances@refbejuso.ch](mailto:finances@refbejuso.ch)**

*Version: 18.12.23/rwy*